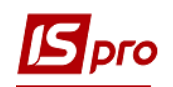

## **Списание использованного топлива с помощью ведомости**

Списание использованного топлива проводится в подсистеме **Учет автотранспорта / Учет расхода топлива:**

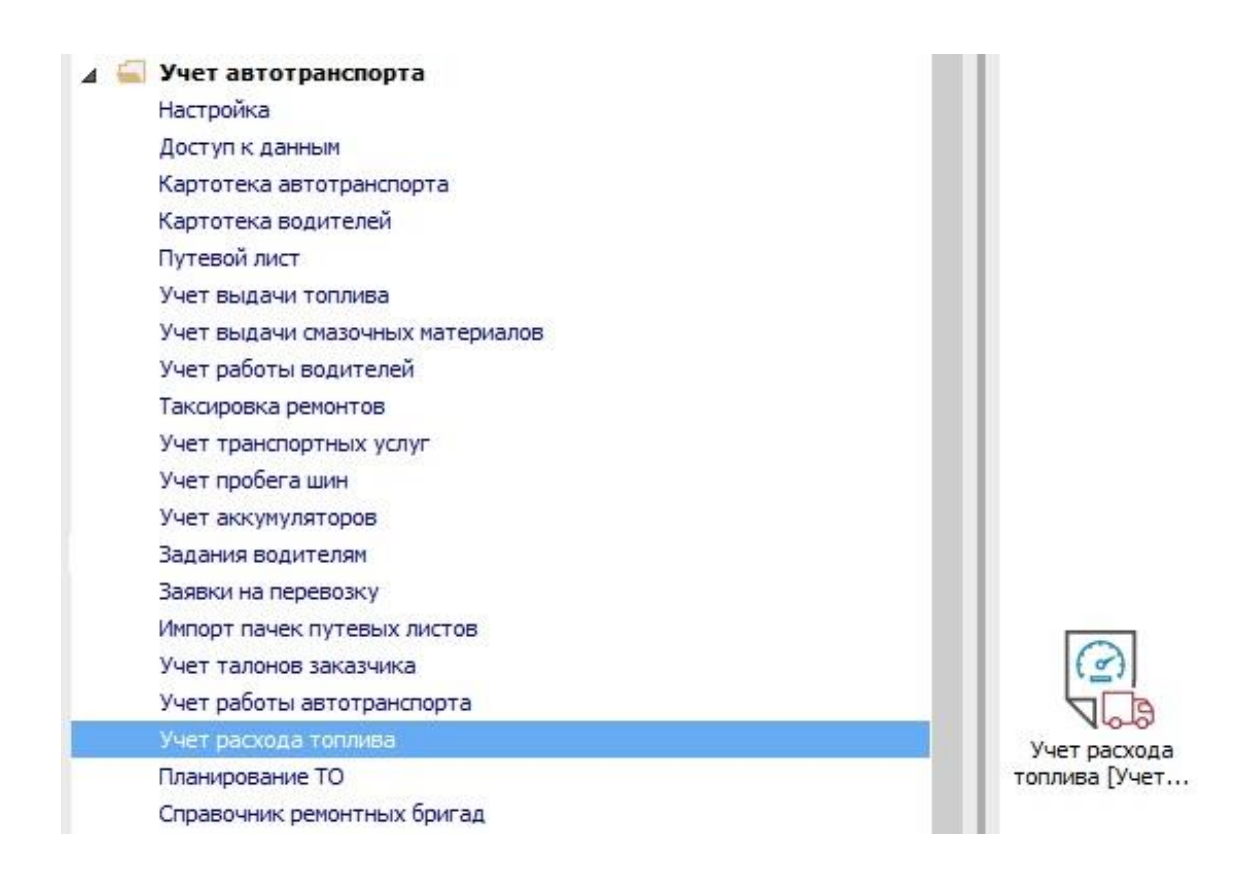

**ВНИМАНИЕ!** Условием формирования сведения расхода топлива есть закрытый путевой лист с расходом топлива и наличие топлива по автомобилю на складе **Топливо в баках.**

В окне **Учет расхода топлива** выполнить следующие действия:

- **1** в поле **Период** выбираем период, за который необходимо создать ведомость;
- **2** в поле **Журнал** выбрать необходимый журнал;
- **3** курсор установить в табличную часть окна.

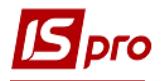

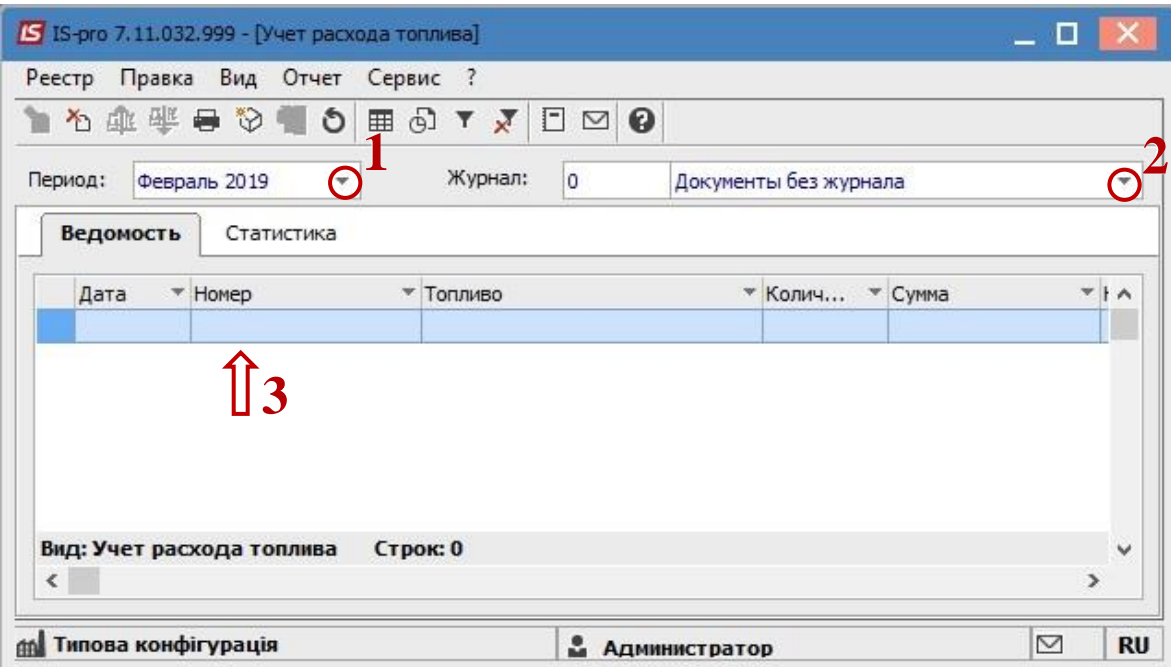

По пункт меню **Реестр / Формирование ведомостей за период.**

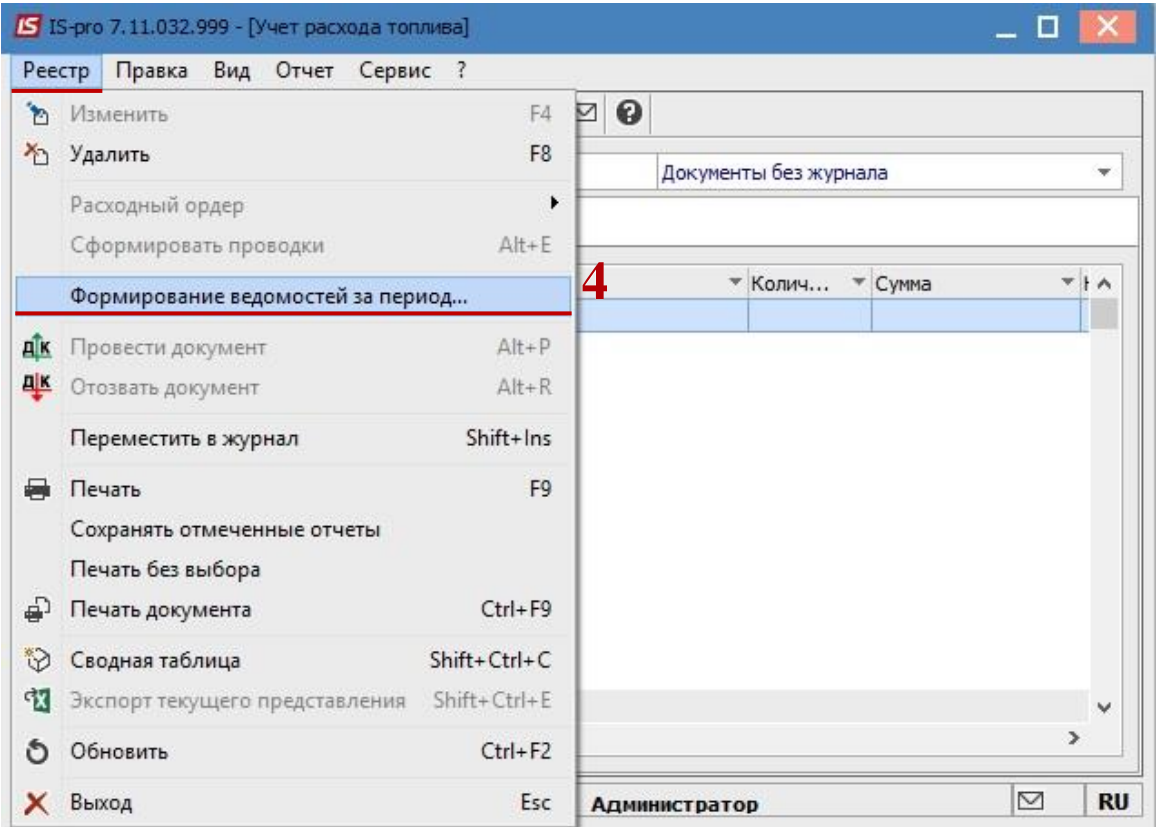

В окне **Выбор периода** выполнить следующие действия:

- указать дату начала периода;
- указать дату окончания периода;
- при необходимости отметить параметр **Включать весь месяц;**
- отметить параметр **Выбрать расходы топлива из путевых листов;**

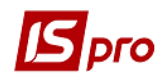

**9** нажать клавишу **ОК.**

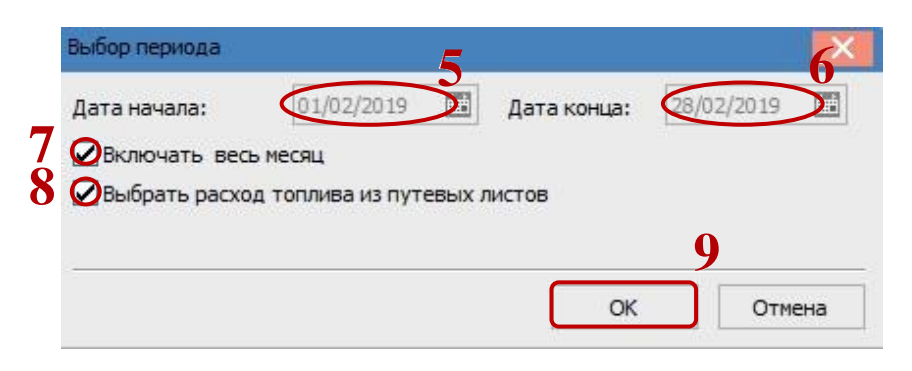

Фактические расходы топлива из закрытых путевых листов попадают в ведомости расхода топлива.

**10** В результате сформируются ведомости расхода топлива за выбранный период. В каждой сведения фиксируется фактический расход топлива по автомобилю в день.

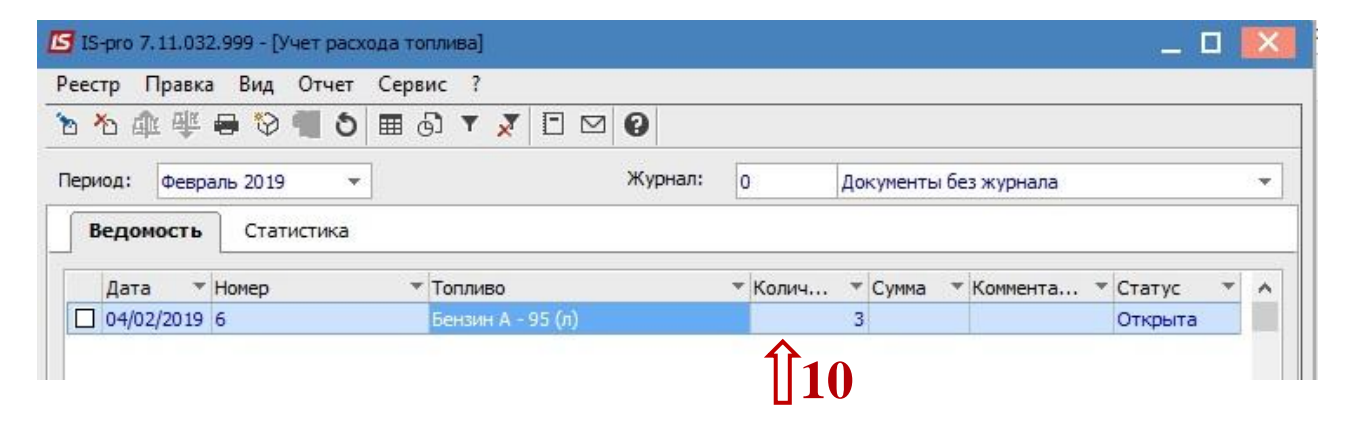

**11** Списання палива зі складу **Паливо в баках** проводиться через **Витратний ордер**. По пунктом меню **Реєстр/Видатковий ордер/Створити**.

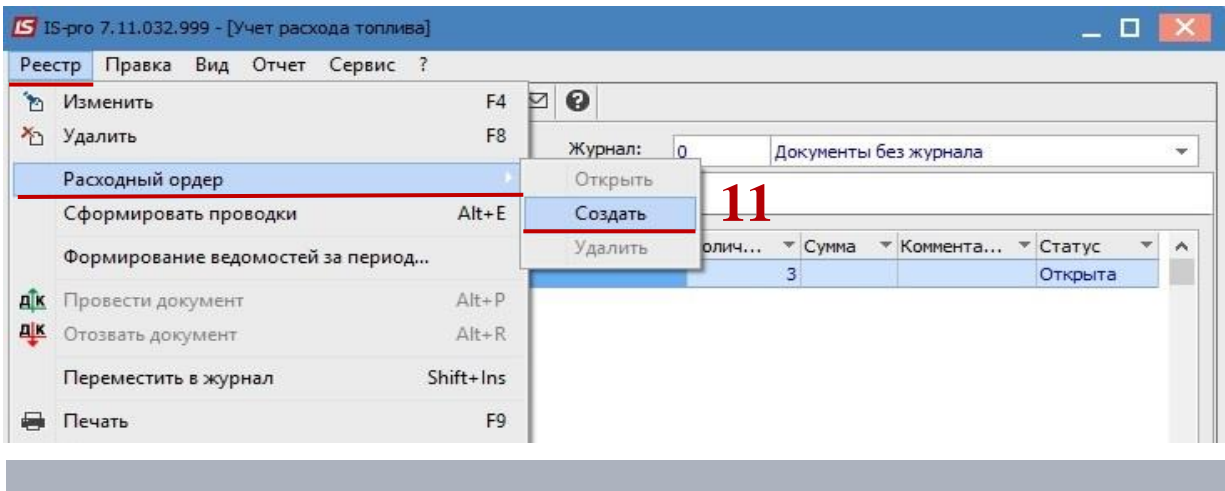

## **ВНИМАНИЕ!** После формирования расходного ордера топливо списывается из состава Топливо в баках, документ попадает в подсистему **Логистика / Управление запасами / Запасы на складах / Документы учета движения запасов.**

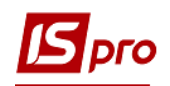

**12** После формирования **Расходного ордера** ведомость принимает статус **Закрытая,** и не доступна для корректировки. В следующей ведомости расхода топлива количество на складе уменьшается на количество списанного в предыдущий сведения топлива.

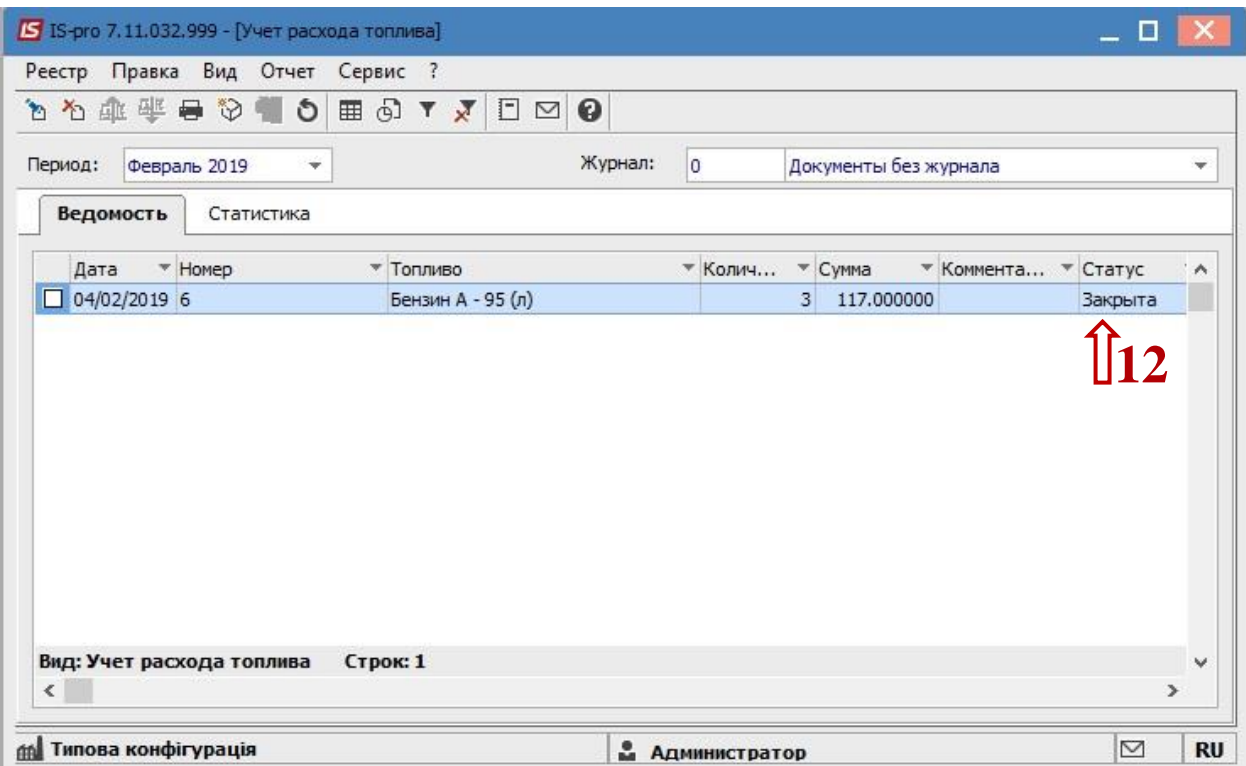